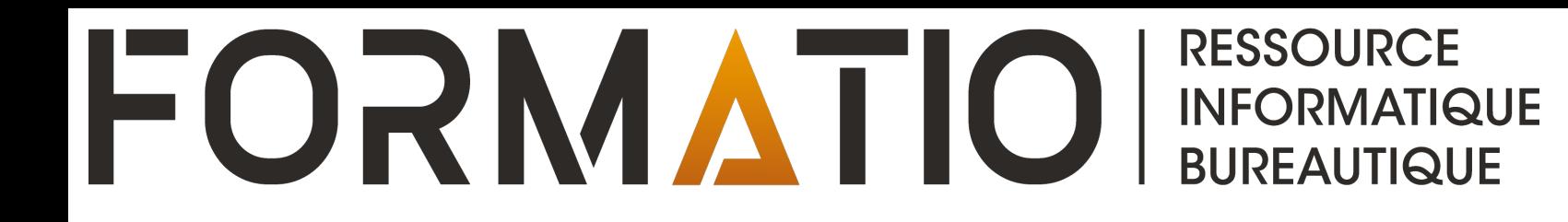

# **IPHONE: RACCOURCÌ POUR APPELER UN CONTACT**

**DENIS BERGERON MARS 2023** 

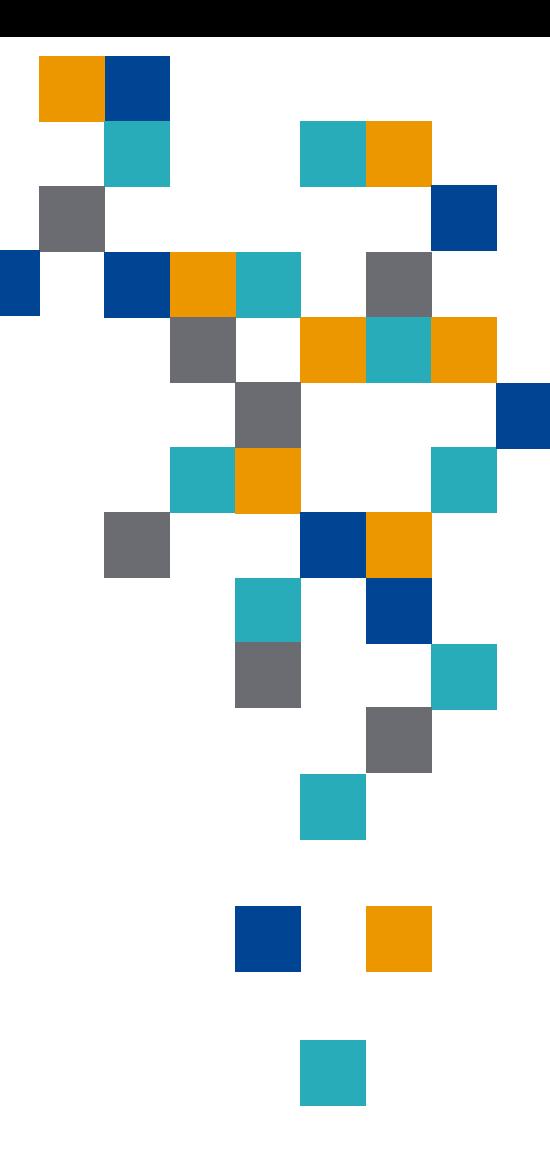

# **iPhone: raccourci pour appeler un contact**

- À l'aide de l'application « Raccourcis », il est facile de créer une icône permettant d'appeler **directement** un contact à partir de la page d'accueil de son iPhone.
- L'icône peut être affichée sur l'écran d'accueil de votre appareil et vous n'avez qu'à la sélectionner (toucher) pour rejoindre votre contact.
- Nul besoin d'ouvrir l'application téléphone, de sélectionner la personne à rejoindre parmi vos contacts ou vos favoris, de composer son numéro de téléphone, etc.
- Vous pouvez créer autant d'icônes personnalisées que vous souhaitez, chacune permettant d'appeler un numéro de téléphone spécifique.
- Si la personne à rejoindre a plusieurs numéros de téléphone, le raccourci sélectionnera le premier numéro rencontré sur la fiche du contact au moment de sa programmation.

FORMA

- L'icône peut être personnalisée, avec un nom à votre choix et une photo de votre contact par exemple.
- Si vous créez plusieurs icônes d'appel, vous pouvez les regrouper dans un dossier sur la page d'accueil de votre iPhone.
- Prérequis: iOS 14 ou une version ultérieure.

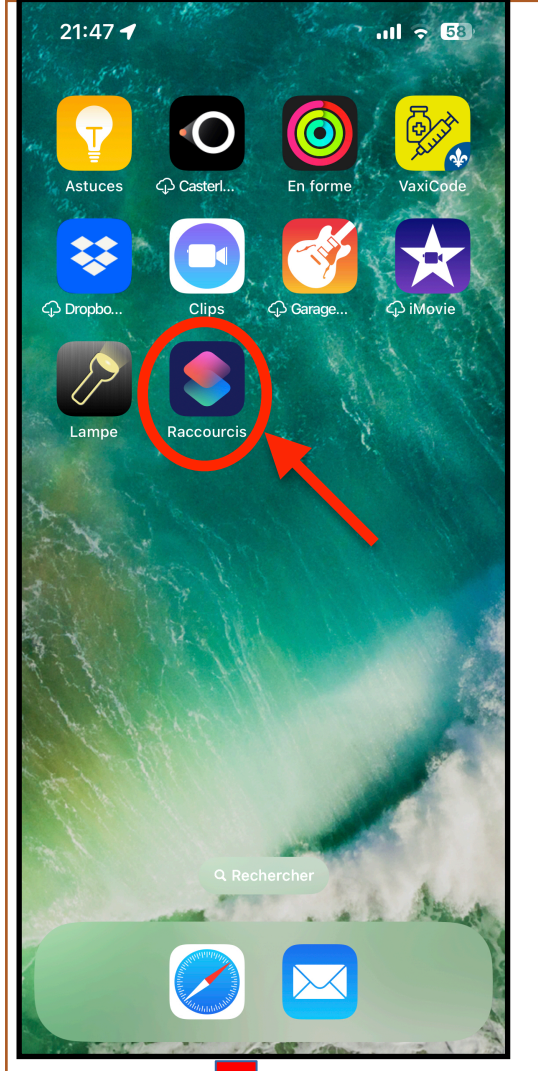

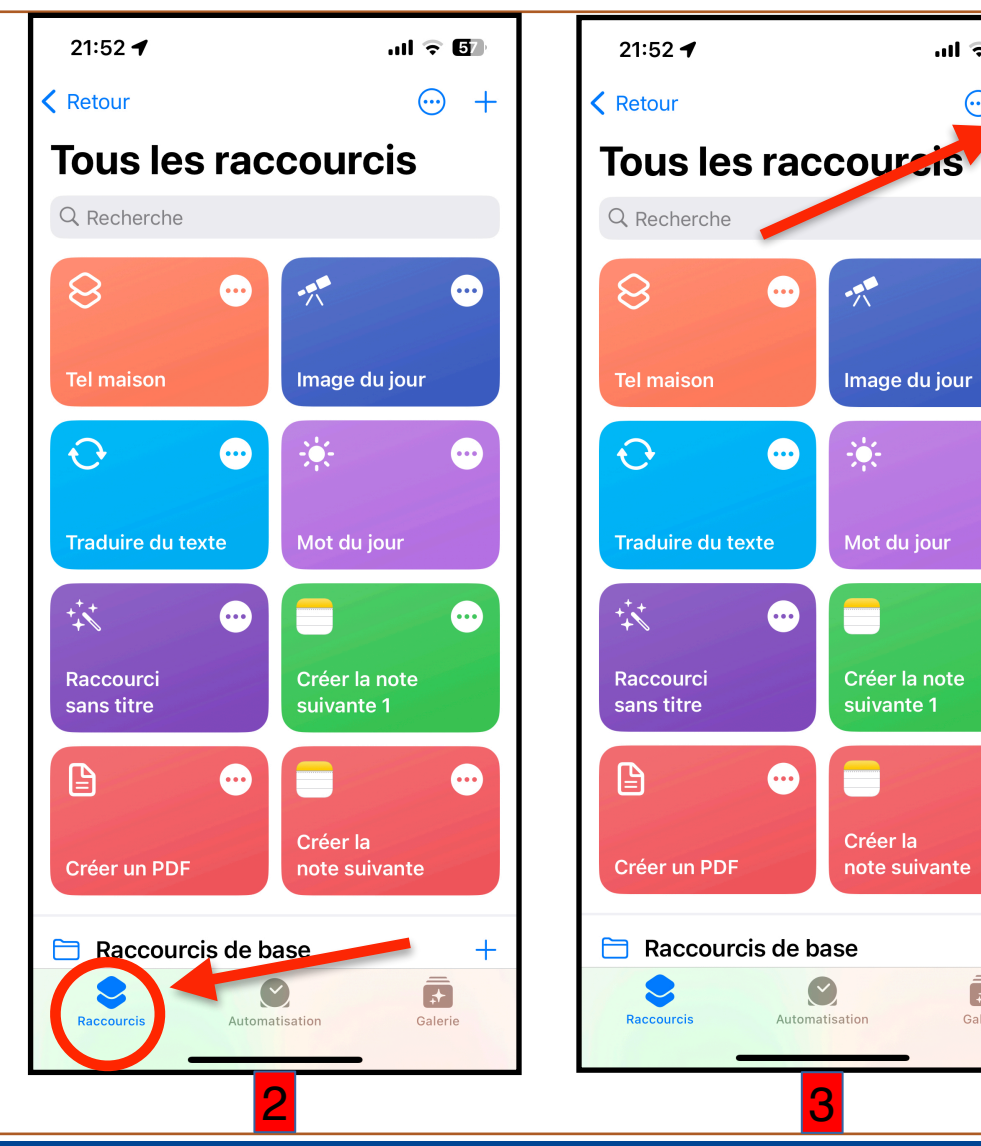

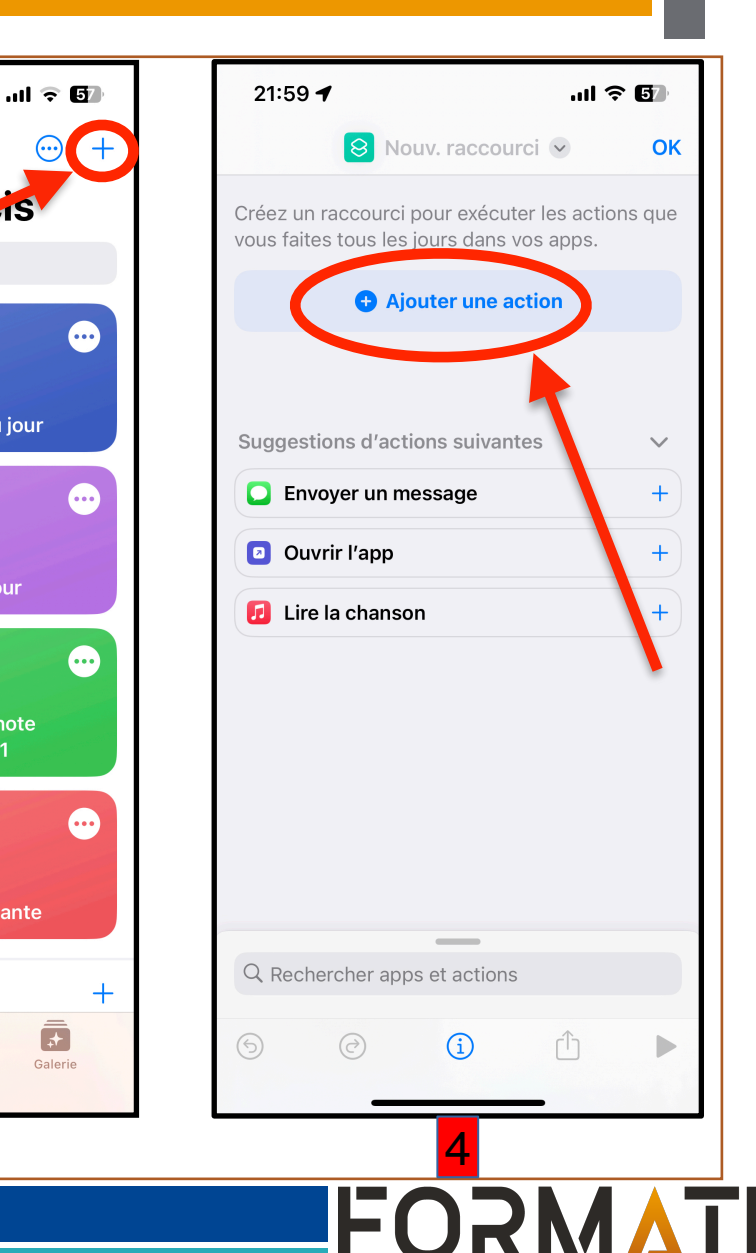

**RESSOURCE INFORMATIQUE BUREAUTIQUE** 

...

65

 $\sqrt{2}$ 

Galerie

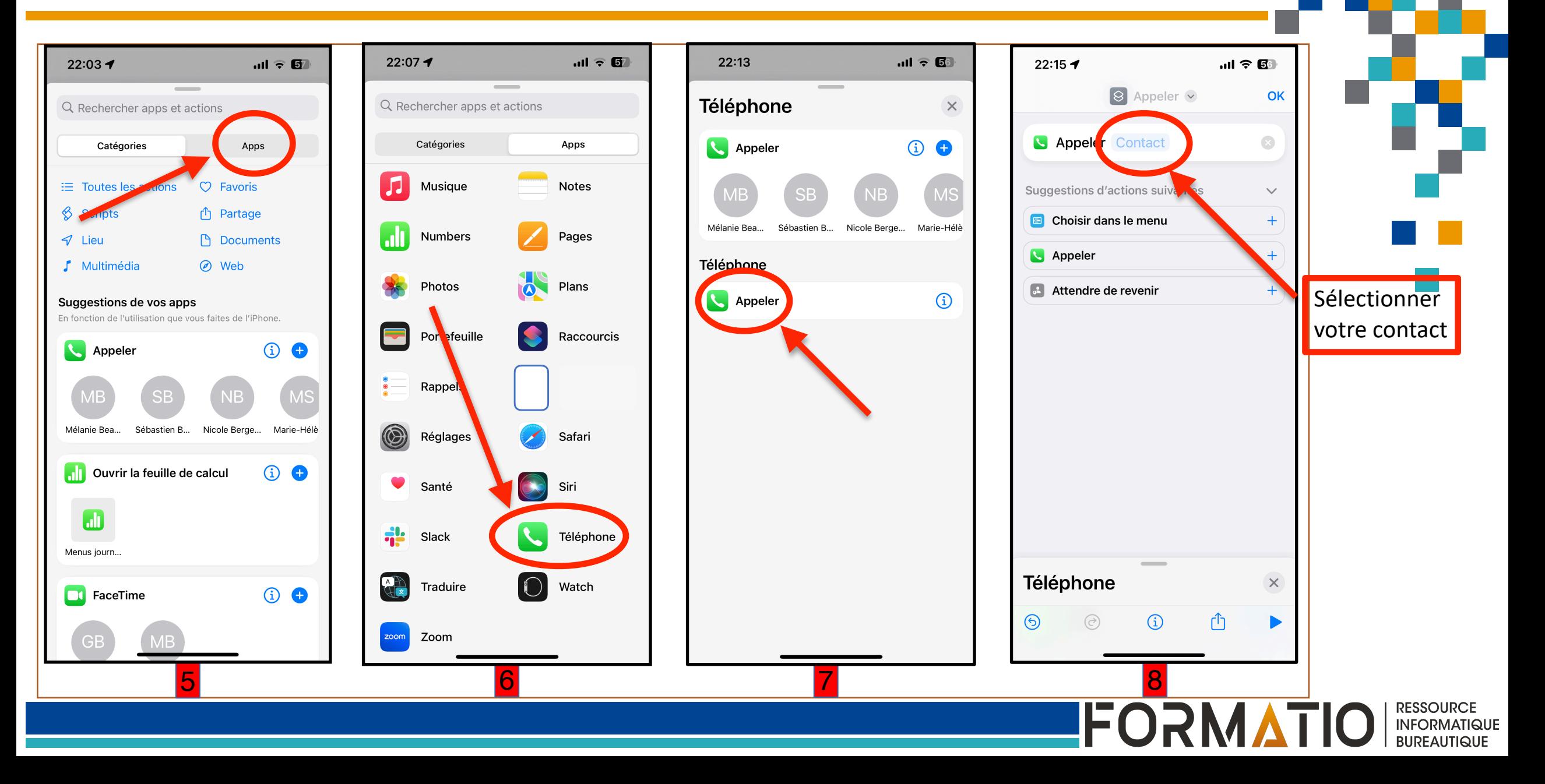

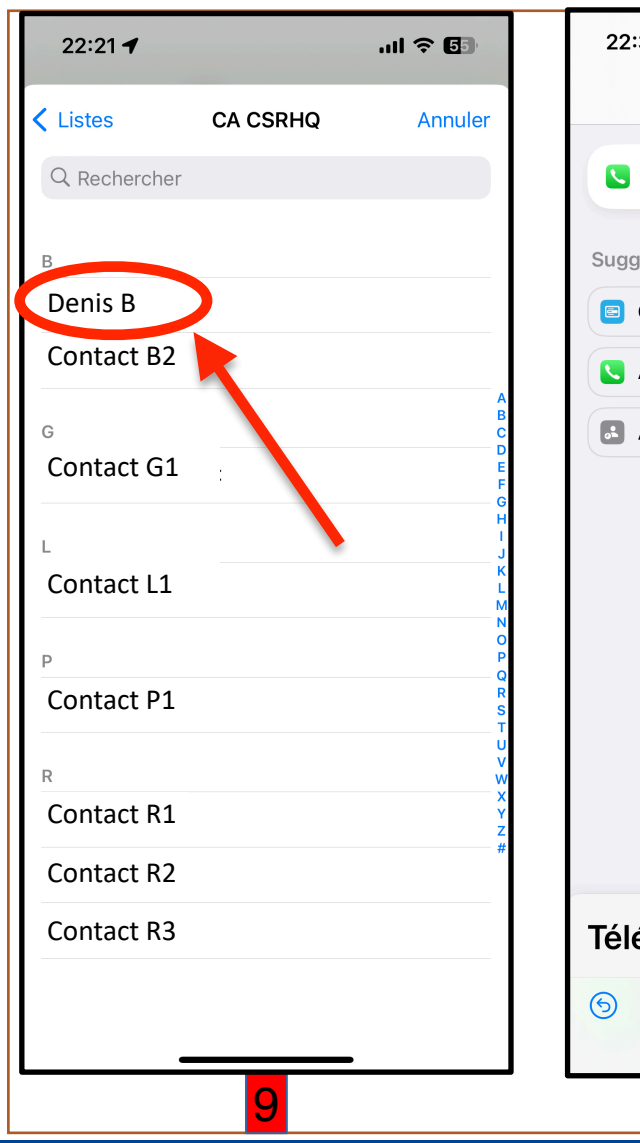

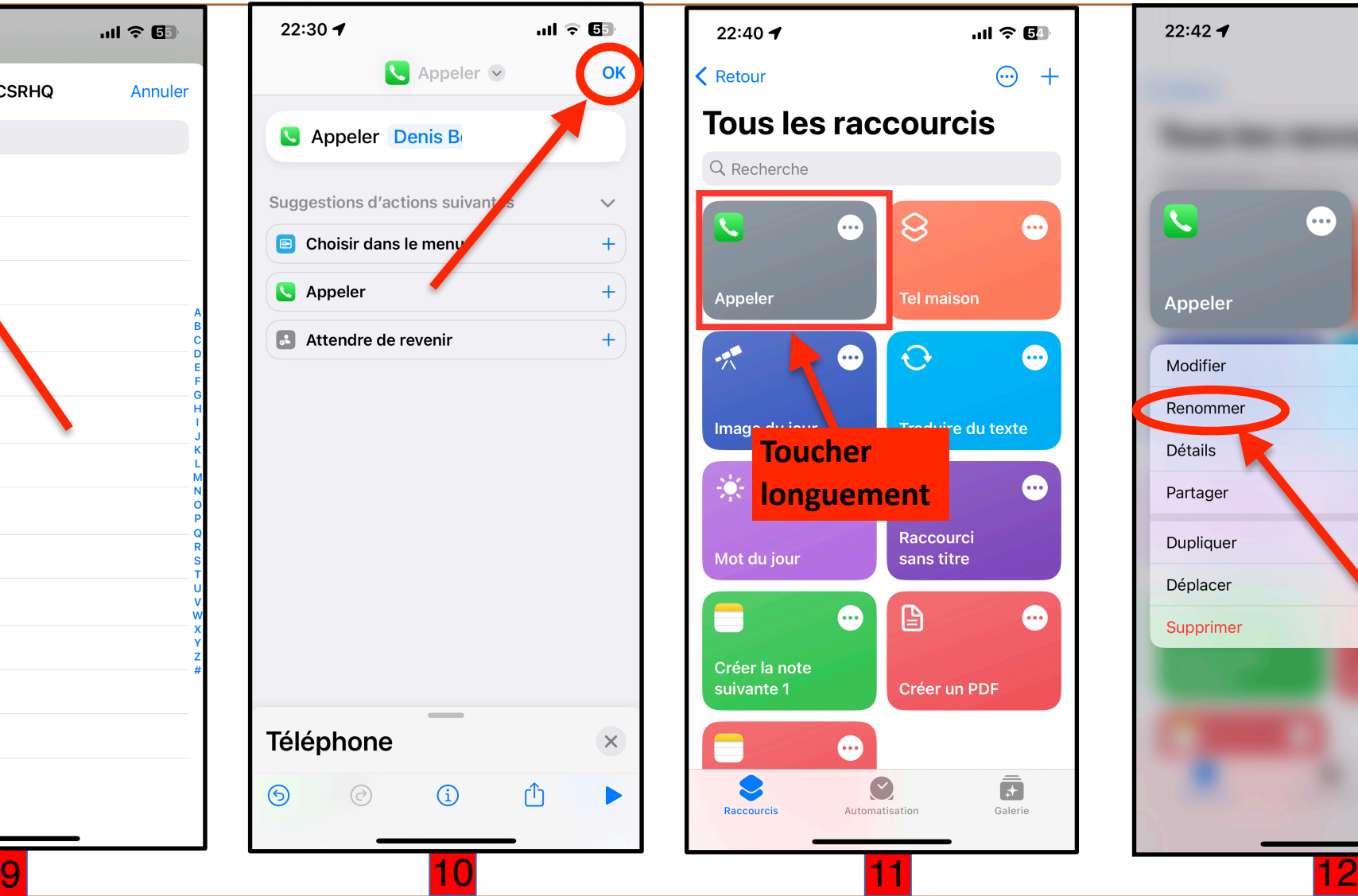

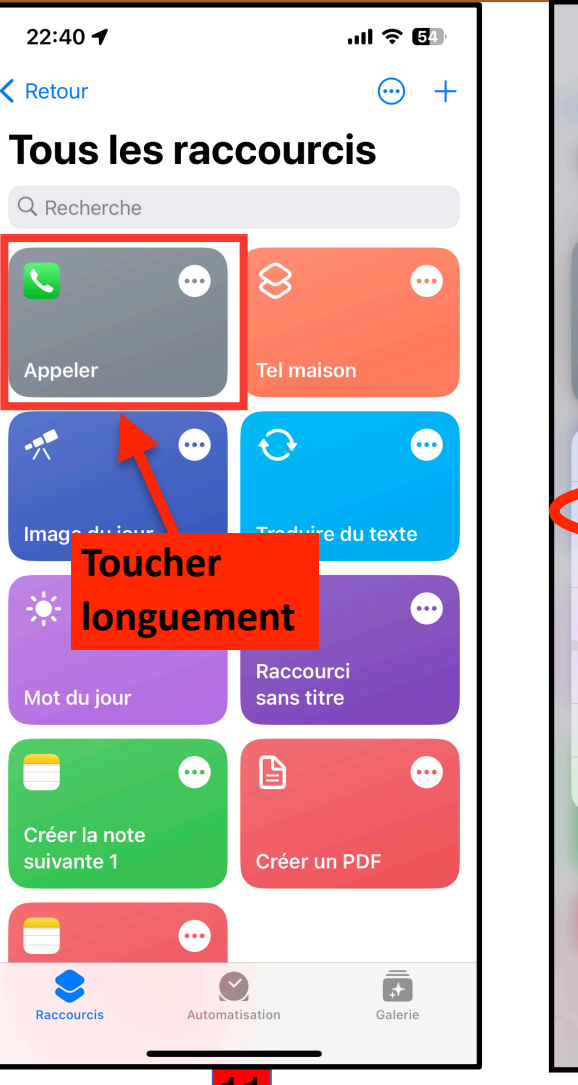

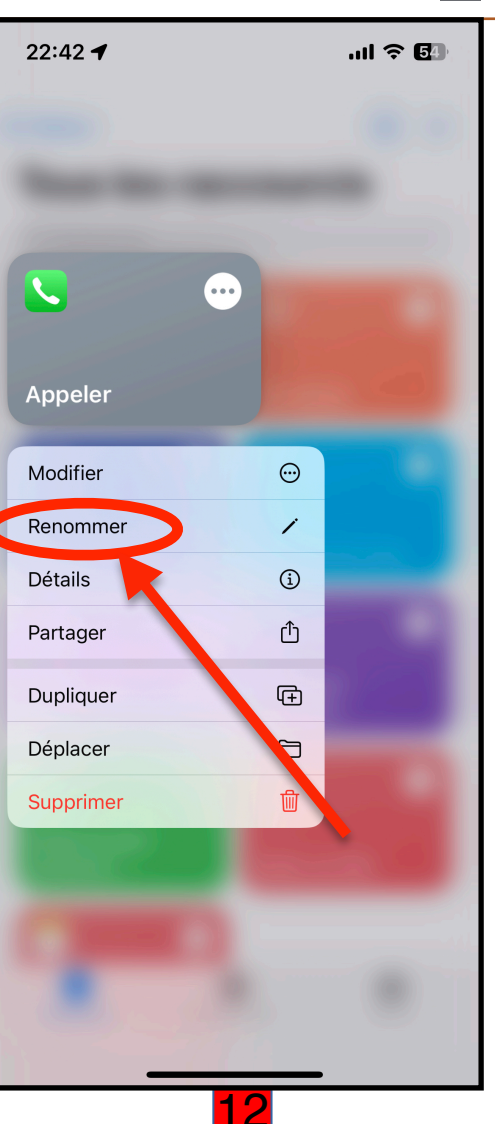

FORI

**MATIO** 

**RESSOURCE INFORMATIQUE BUREAUTIQUE** 

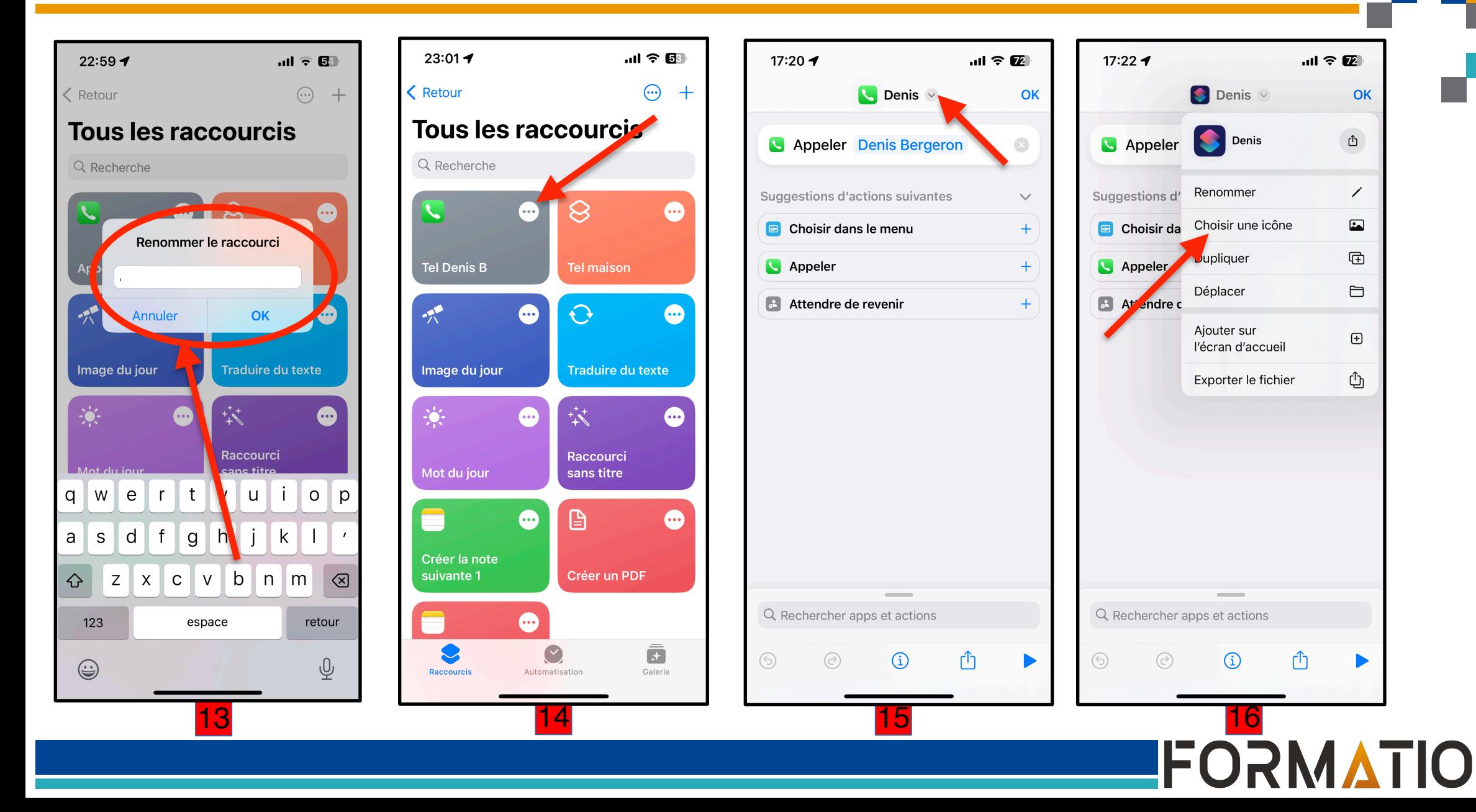

**RESSOURCE** 

**INFORMATIQUE BUREAUTIQUE** 

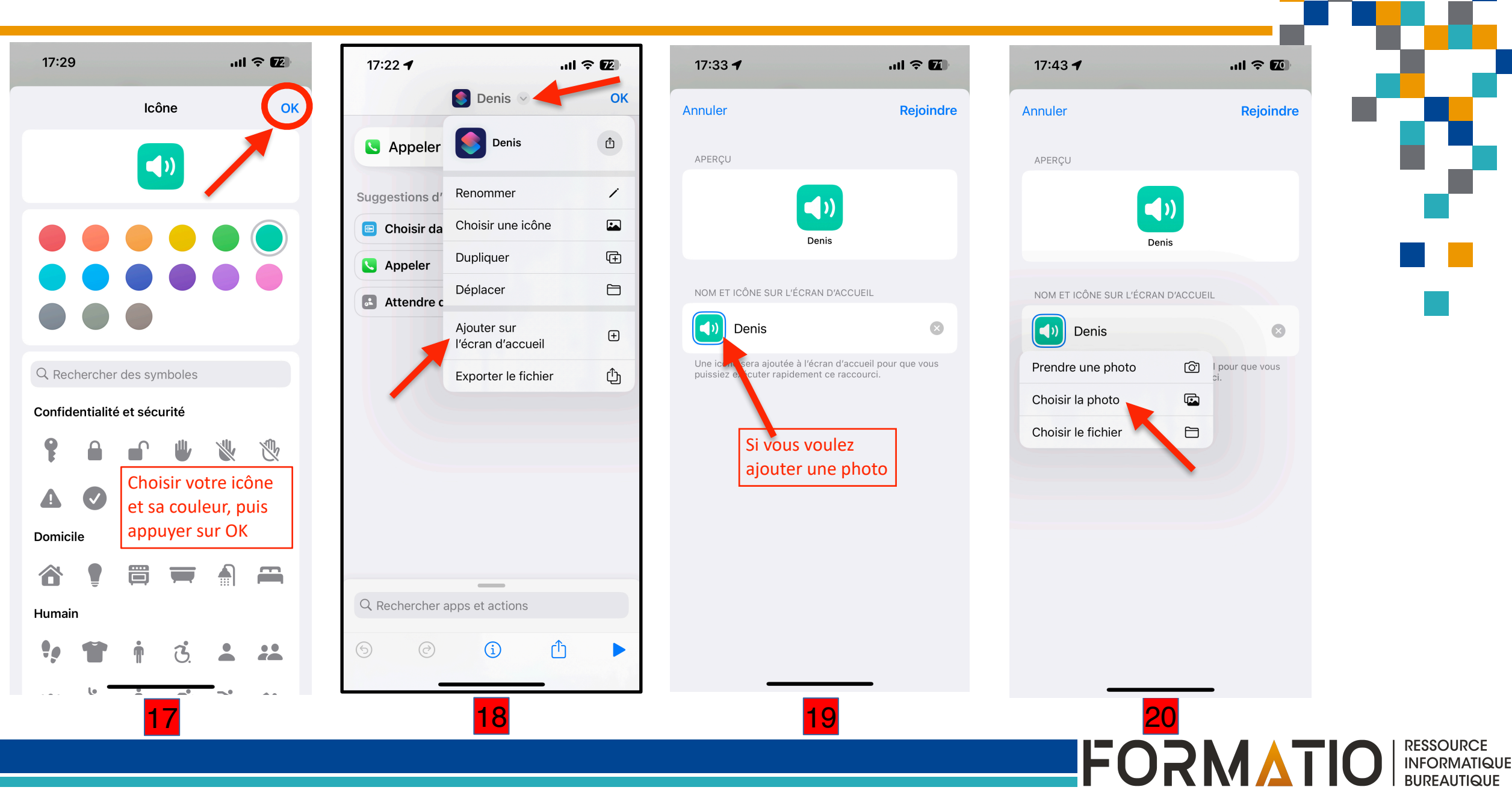

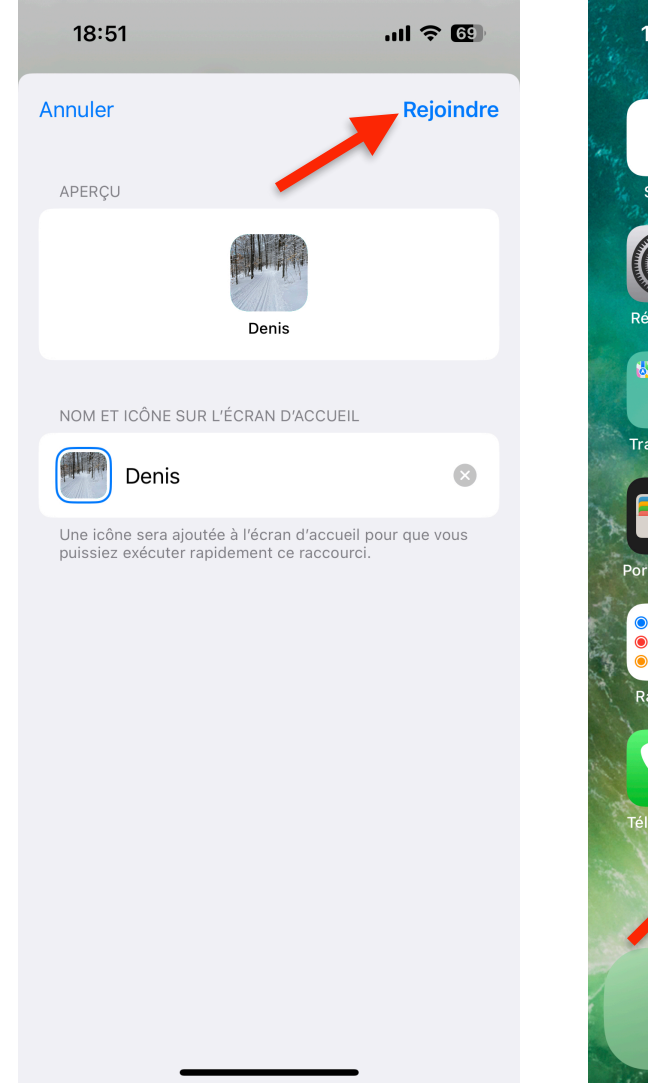

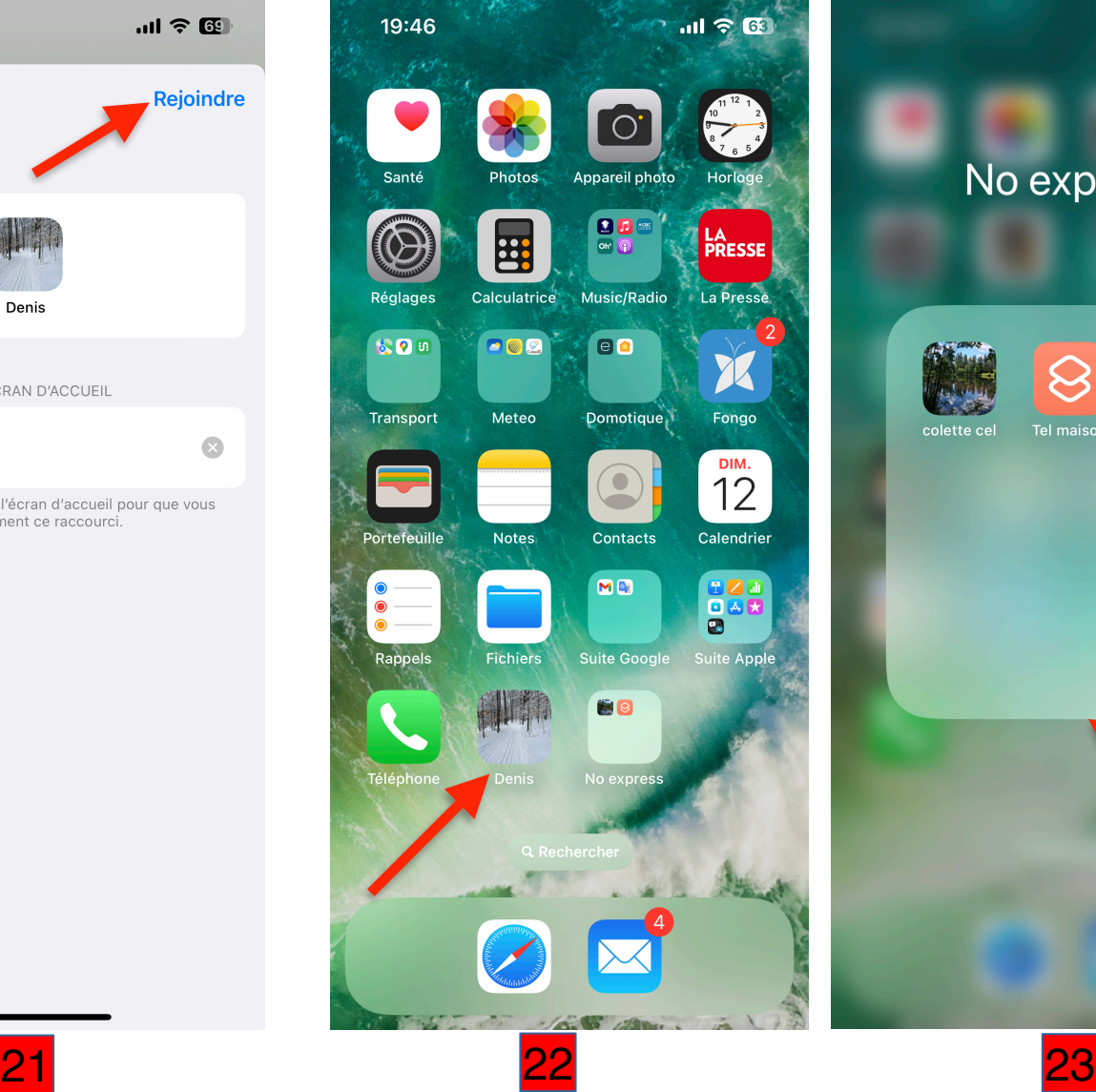

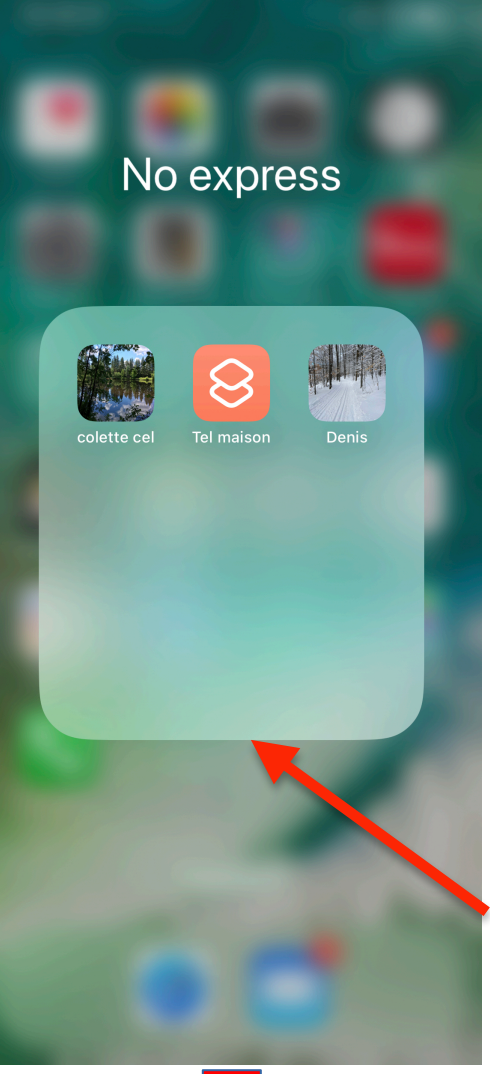

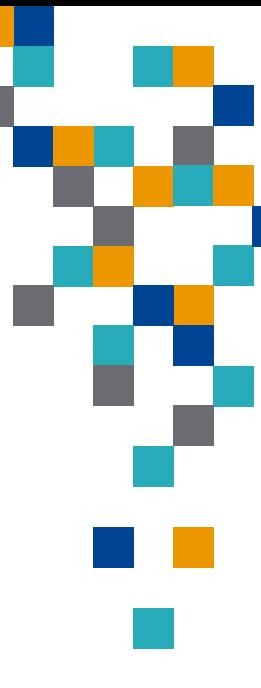

Regroupement des icônes d'appel dans un dossier

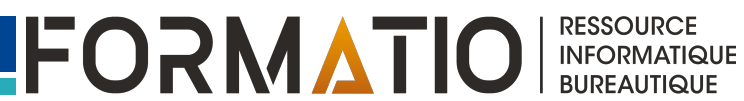

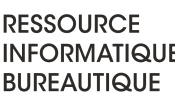

# **Questions ?**

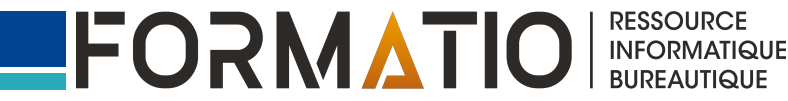

#### **Référence**

1. YouTube. Appeler vos Contacts Préférés depuis l'écran d'Accueil (iPhone/iPad) <https://www.youtube.com/watch?v=HOEo7wwtdxw>

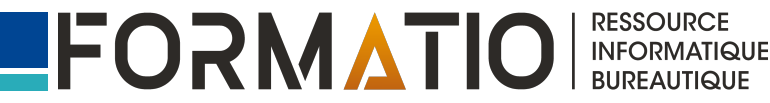